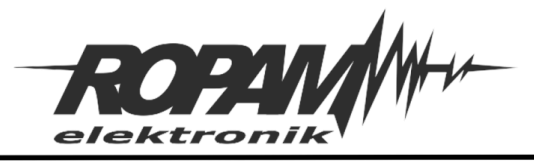

# **NOTA APLIKACYJNA**

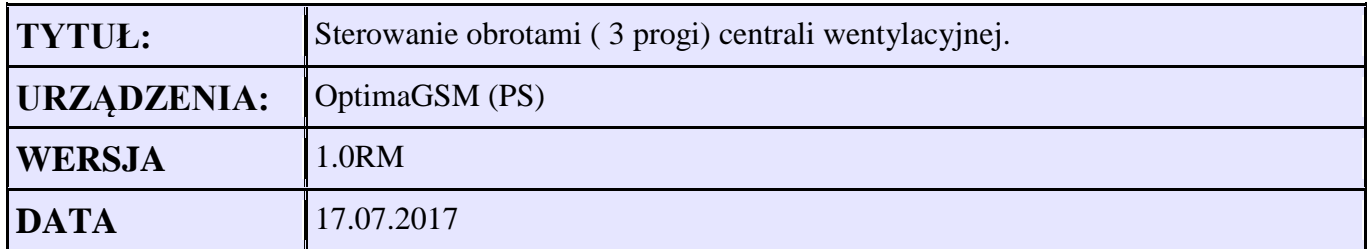

#### **Założenia:**

Centrala wentylacyjna posiada 3 biegi Przełączanie wykonujemy za pomocą przekaźników Załączenie jednego biegu ma spowodować wyłączenie innych. Dodatkowa funkcja STOP – wyłączenie wszystkich przekaźników

Sterowanie za pomocą paneli dotykowych TPR oraz aplikacji mobilnej.

- 1. Konfigurujemy wyjścia
	- O5 BIEG 1
	- O6 BIEG 2
	- O7 BIEG 3
	- O8 STOP

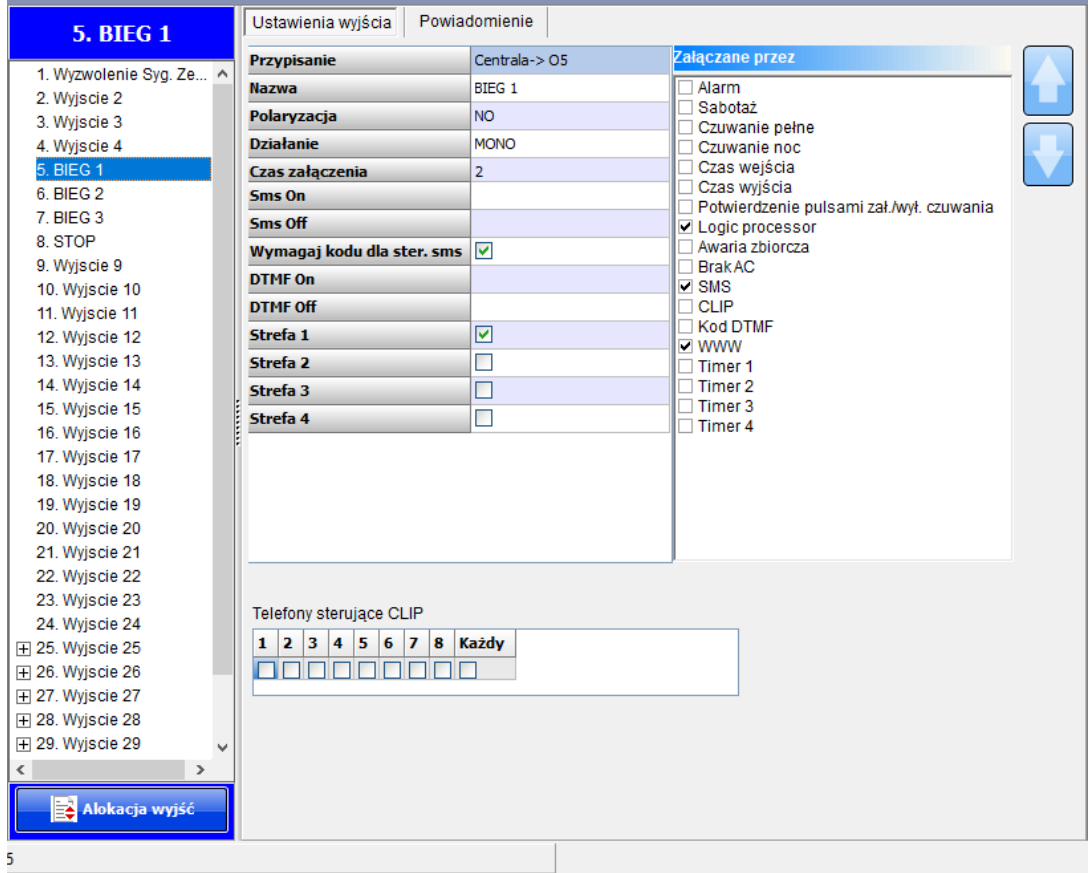

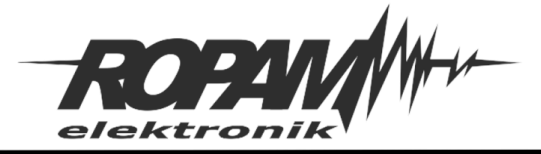

## 2. Konfigurujemy możliwość sterowania wyjściami z TPR-1

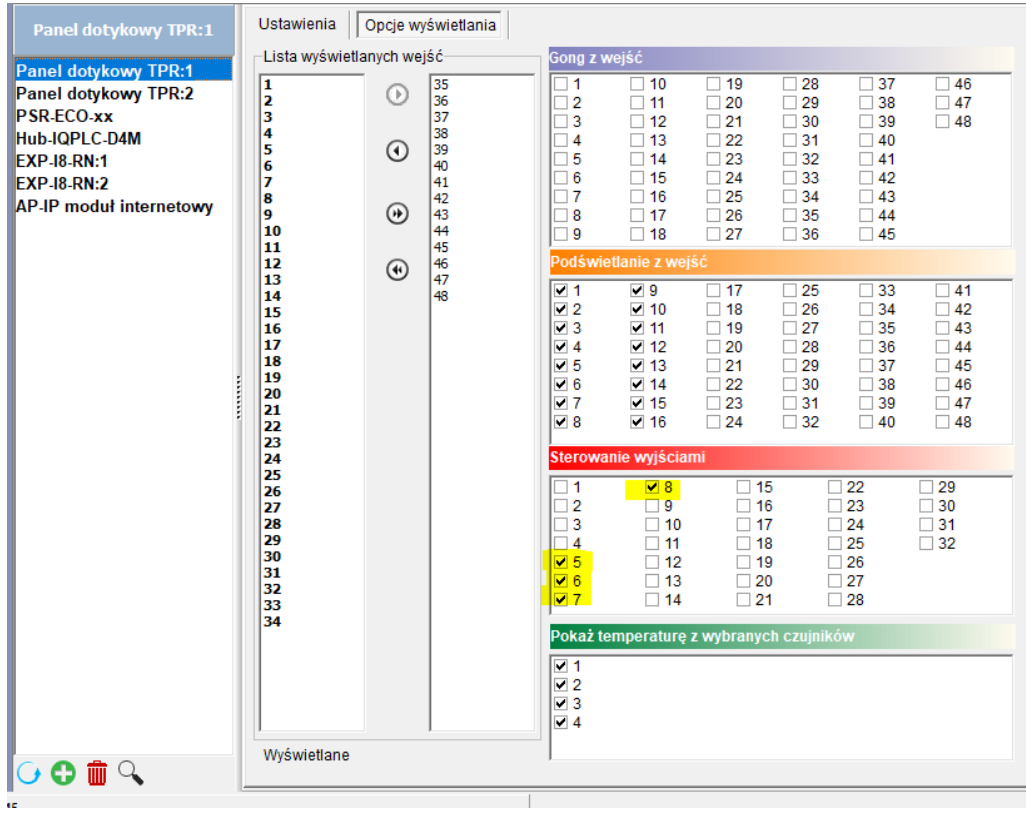

3. W panelu TPR-4 możemy utworzyć własne menu :

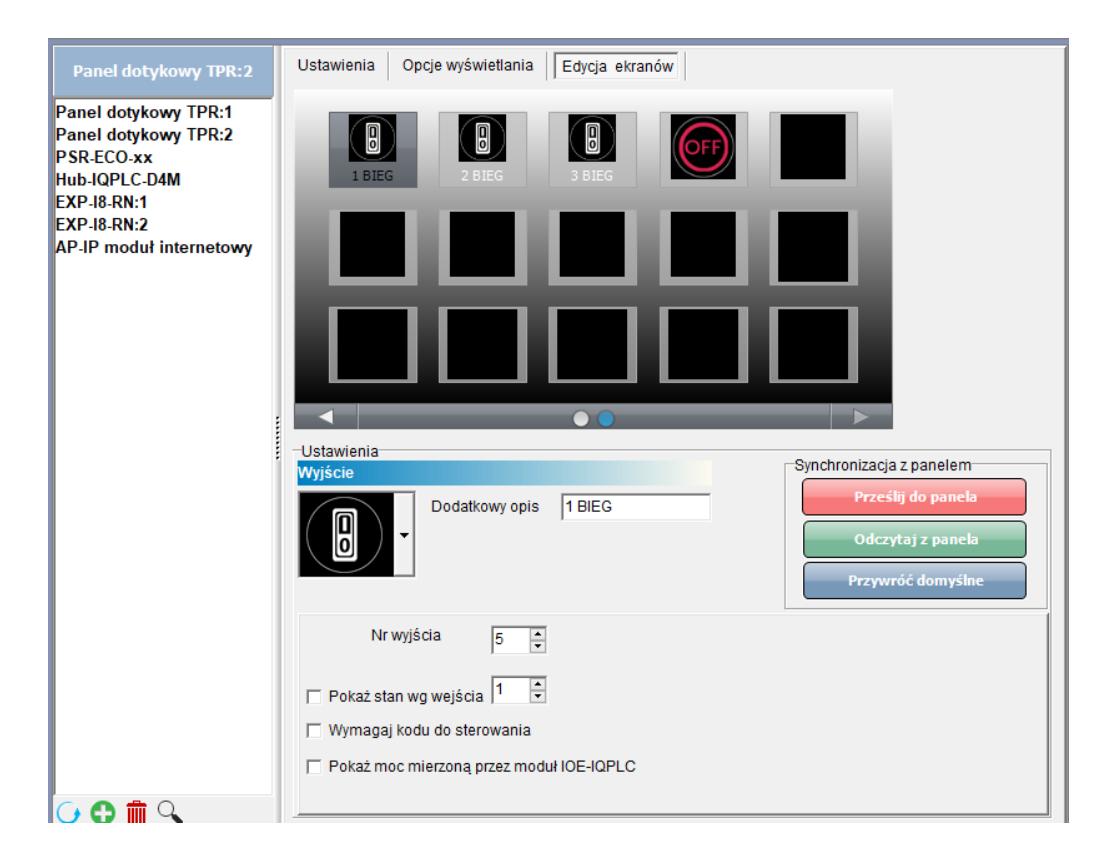

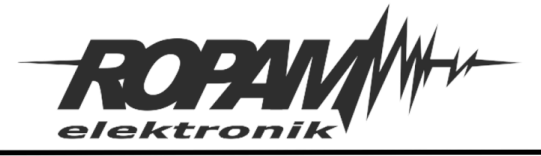

4. W zakładce Logic procesor tworzymy logikę

# 1 BIEG, 2 BIEG, 3 BIEG – wykrycie sterowania z wyjściami

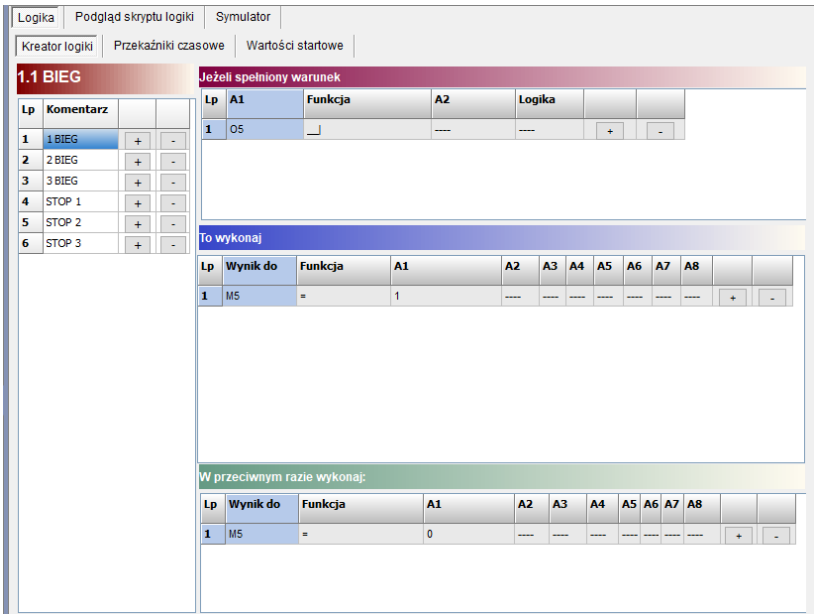

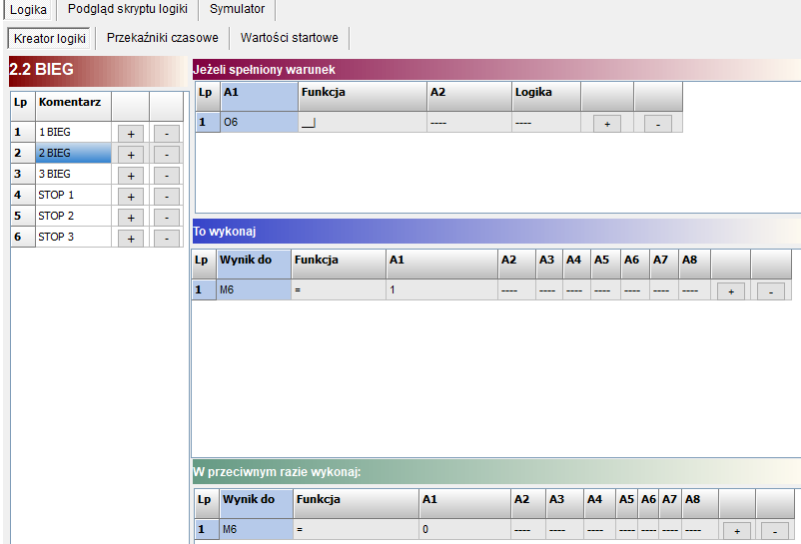

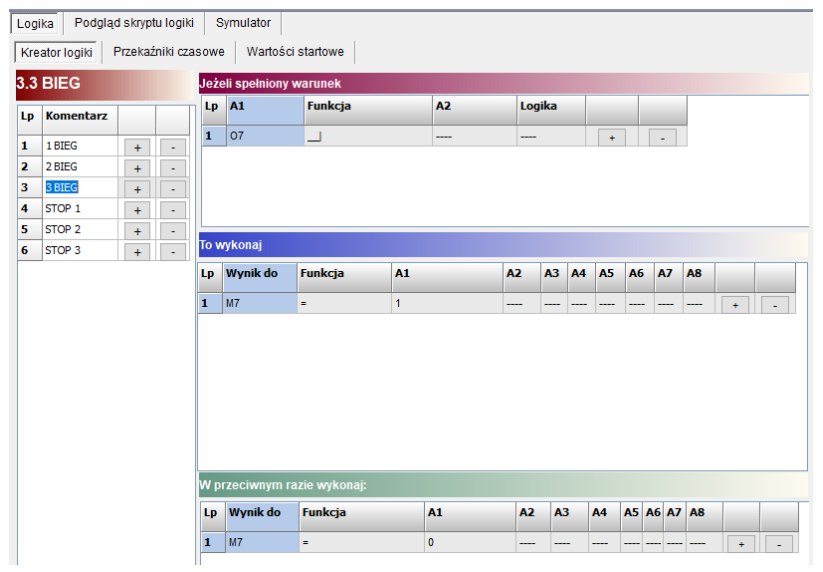

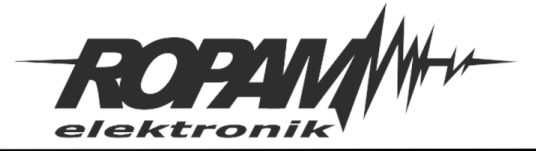

# Wyłączenie pozostałych wyjść w przypadku sterowania innego:

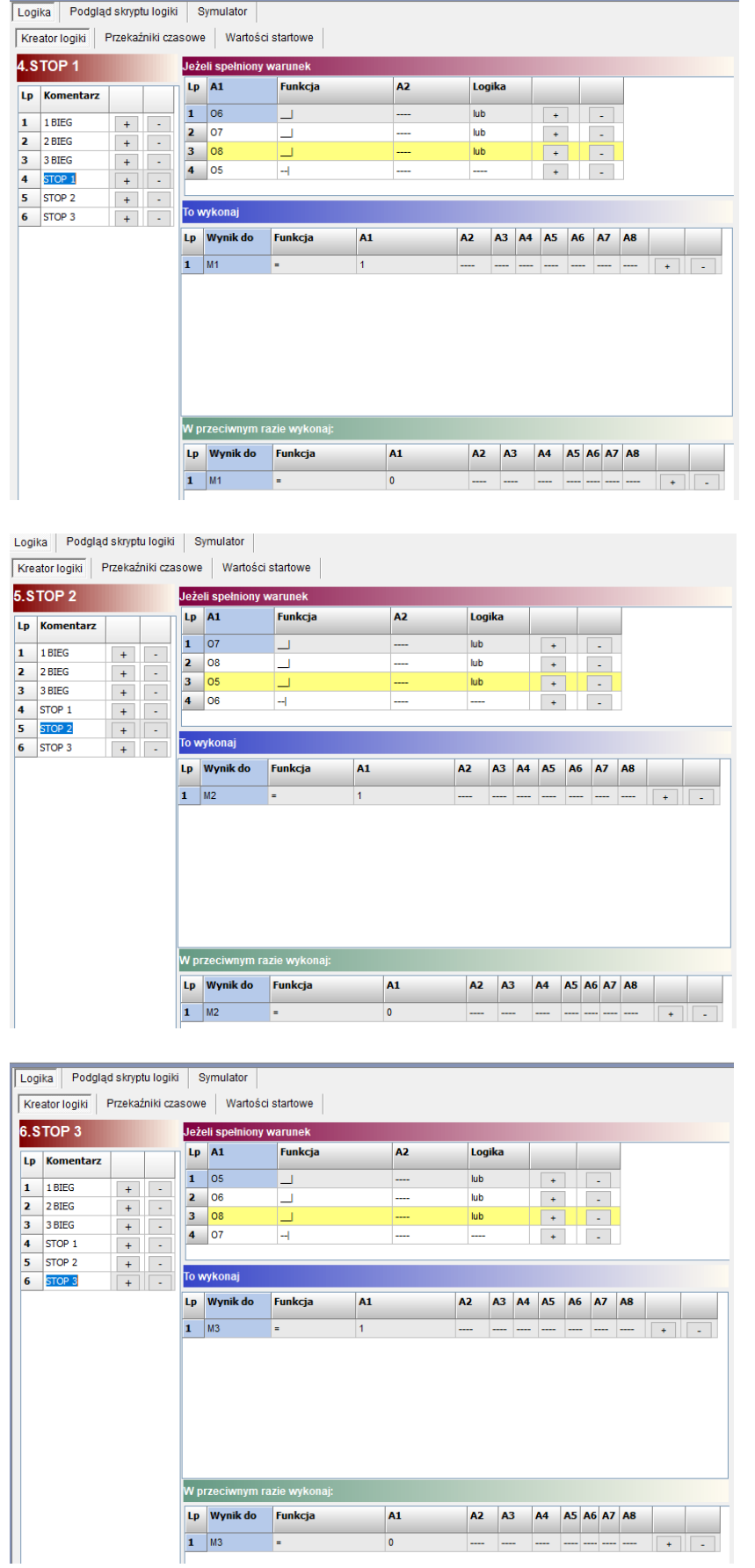

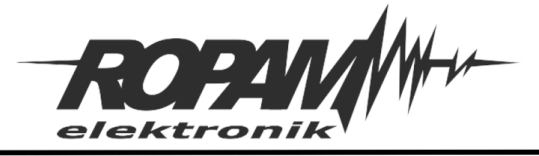

## Załączanie wyjść realizowane jest poprzez SetReset :

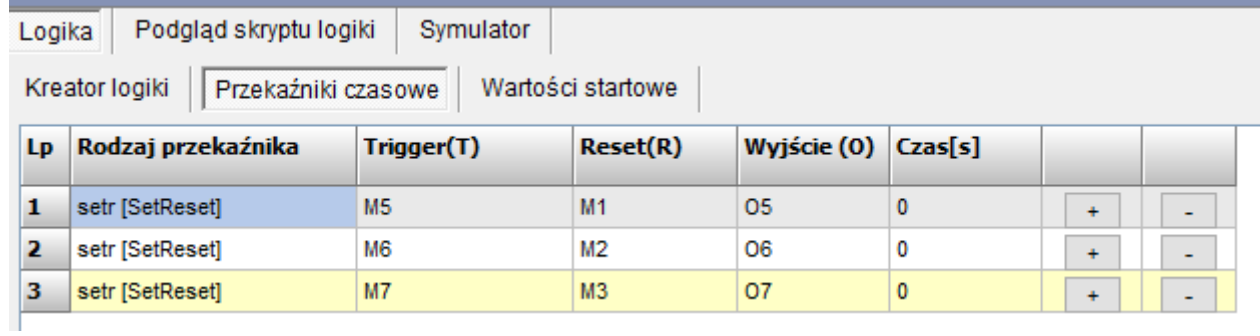

5. Sterowanie .

Na panelu dotykowym TPR-4:

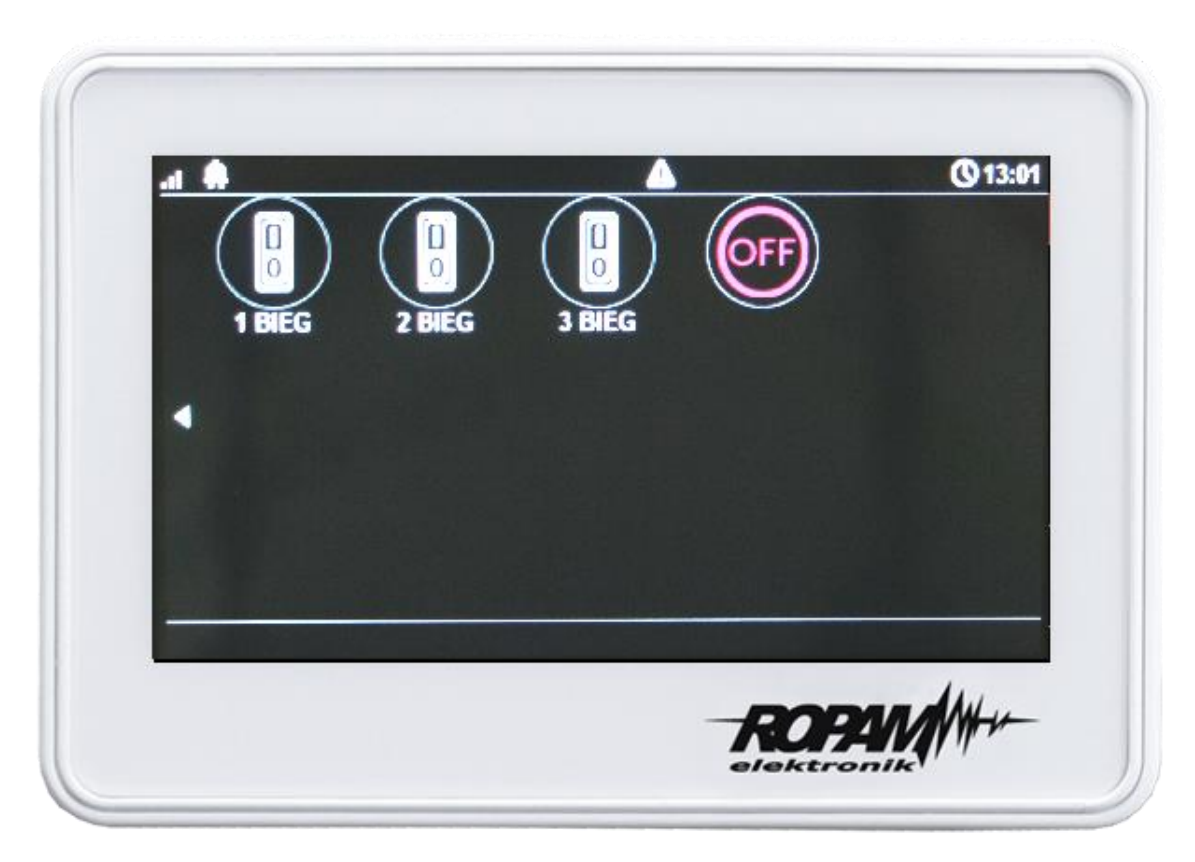

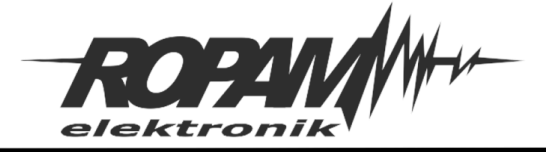

Na panelu dotykowym TPR-2:

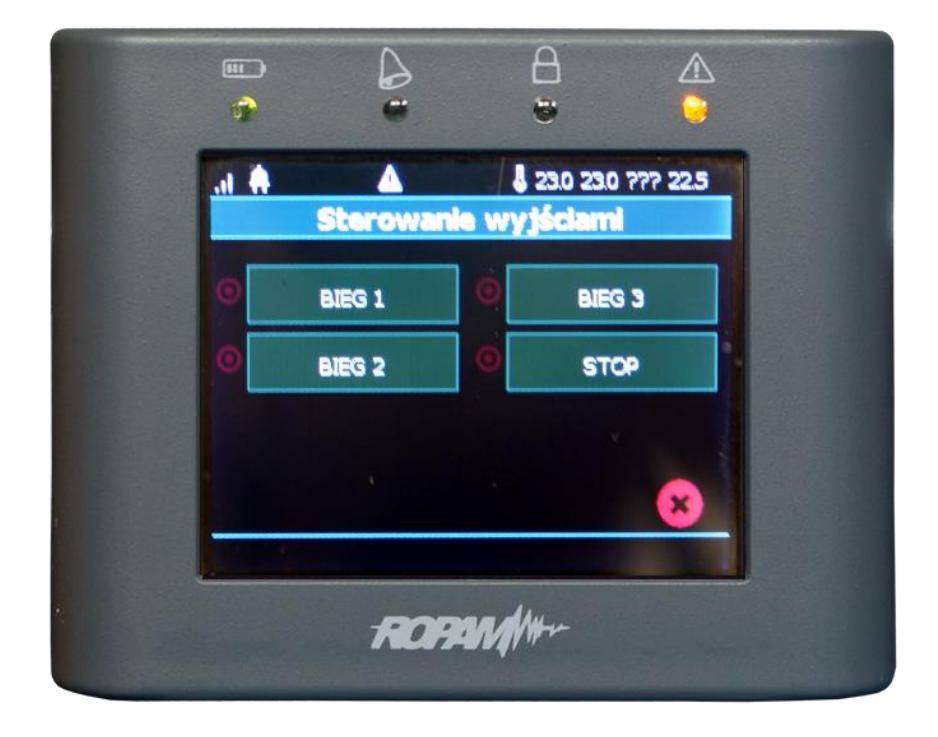

Na smartfonie w aplikacji mobilnej RopamOptima

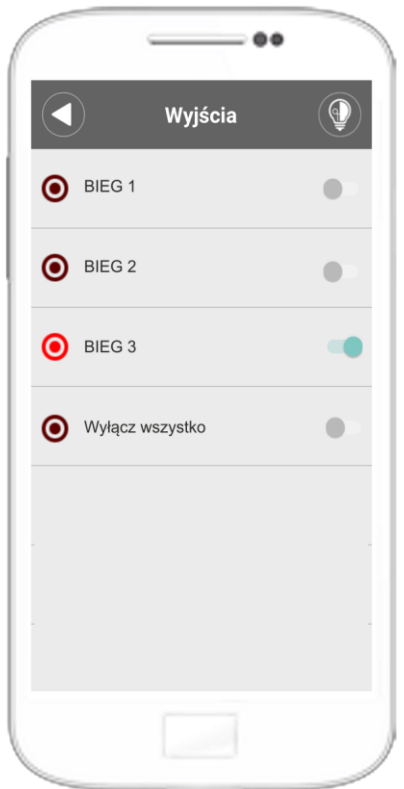

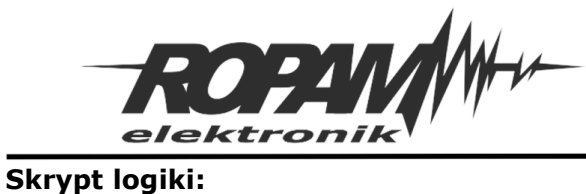

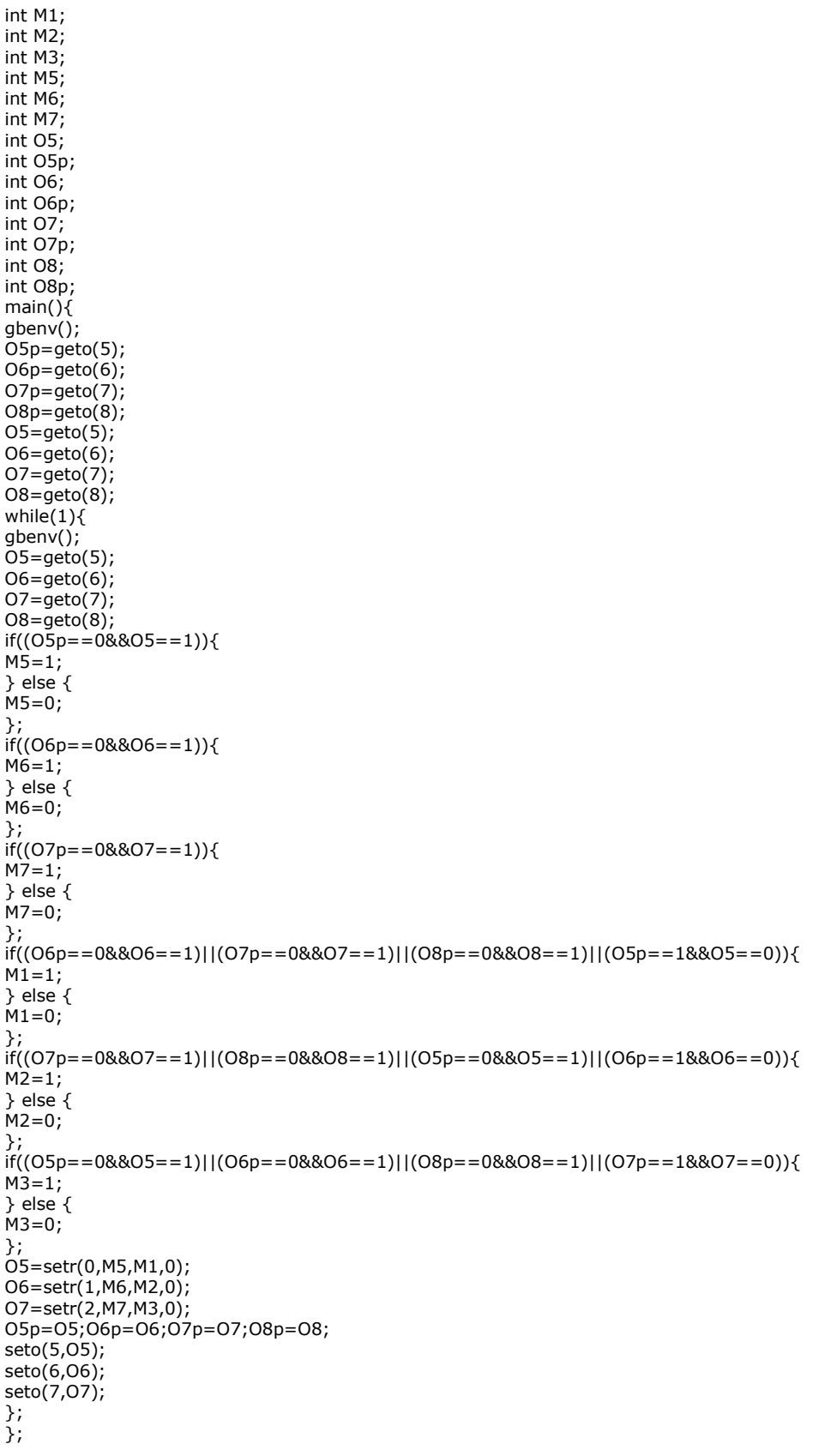

#### **Uwagi.**

Firma Ropam Elektronik z zasady ukierunkowana jest na innowacyjność i rozwój swoich rozwiązań dlatego zastrzega sobie prawo wprowadzania bez uprzedzenia zmian parametrów technicznych, wyposażenia i specyfikacji oferowanych towarów. Ropam Elektronik nie ponosi odpowiedzialności za działanie aplikacji lub produktu w określonym wdrożeniu u Klienta. Integrator lub projektant jest odpowiedzialny za swoje produkty i aplikacje wykorzystujące elementy Ropam Elektronik. Informacje, dokumenty czy oprogramowanie, które można przeglądać lub pobrać z serwisu Ropam Elektronik są "tak jak są" ("as is") bez jakiejkolwiek gwarancji bezpośredniej lub domyślnej przydatności do wykorzystania, wdrożenia, zastosowania.